# **USB ADC**

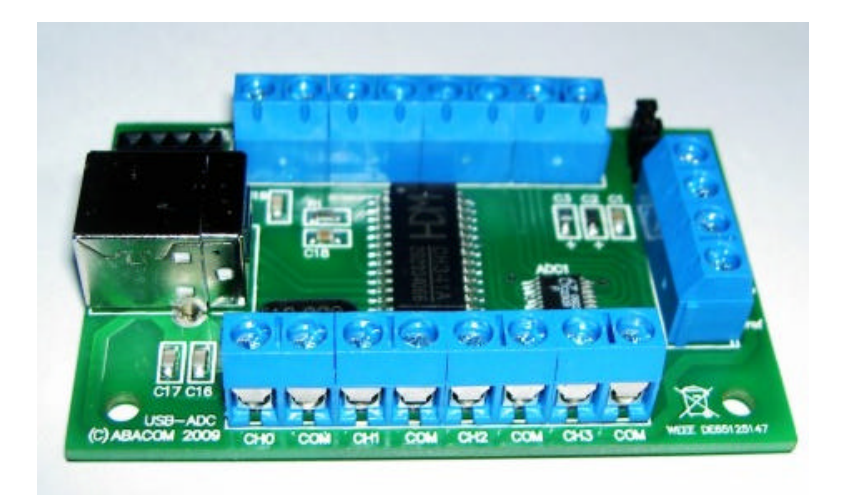

## **Features**

- Compact USB ADC board for measurement and control applications
- Eight bipolar voltage inputs -2,047 V … + 4,095 V (single-ended)
- Paired channels useable for differential measurements (+/-4,095V)
- Resolution better than 12 bits (1mV per step)
- Max. 400 samples/sec.( 2ms per channel )
- Voltage reference internal (4,095V) or external
- Dimensions approx.. 70 x 45 x 15 mm
- Power supply (+5V) either USB or external
- Convenient screw-terminal connector
- USB chip set: CH341A
- Integrated I<sup>2</sup>C/TWI master interface
- System requirements XP, 2000, Vista, WIN 7, 32/64 bit
- Suitable for ProfiLab 4.0.software
- Easy programming Interface with ActiveX control (OCX)
- Programming examples in C++, Delphi und Visual Basic.

## **Download link for manual, driver and examples**

## http://www.abacom-online.de/div/setup\_usb\_ADC.exe

## **Installation**

- Before connecting the device to the USB download and install setup software please.
- After that connect the device to the USB and follow the Windows Plug & Play instructions.
- The device is now ready for use. Further information on how to use the board can be found in the manual installed with the software.

## **Screw terminals**

The module is equipped with screw terminal contacts, which make is easy to connect peripheral circuits.

- Voltage inputs CH0 … CH7
- Common potential COM for voltage inputs\*
- GND: Ground (connected to PC ground)
- VREF: LTC2309 internal Vref (+2,5V)
- REFCMP: Reference voltage for measurement
- V+: USB power supply voltage (+5V)

The terminals CH0 to CH7 represent the ADC voltage inputs.

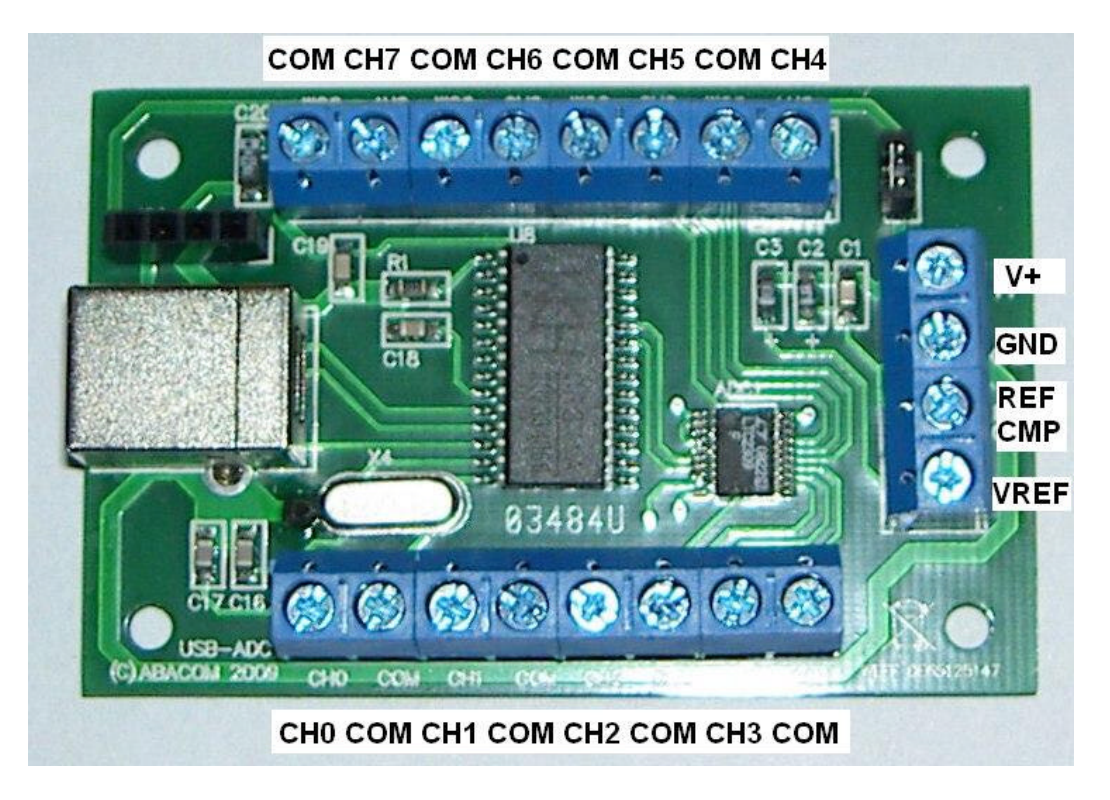

Connecting signals to the ADC make sure signals are within the "Absolute Maximum Ratings" of the LTC2309 to prevent damage.

## **The voltage at CH0…CH7, COM and VREF must not exceed the following limit at any time: (GND) – 0,3V to (V+) + 0,3V**

\* COM is the common reference potential for the channel inputs and needs to have a certain potential referred to ground (GND). In typical applications (see LTC2309 datasheet) one of the (COM) terminals needs to be connected directly to ground.

#### Single-ended measurements

Voltages are measured relatively to a common potential (COM). To make wiring easier a COM connection is available beside each voltage input. All COM connections are bound together internally. The **single ended** measurement results are requested through the **software channels CH0 to CH7**.

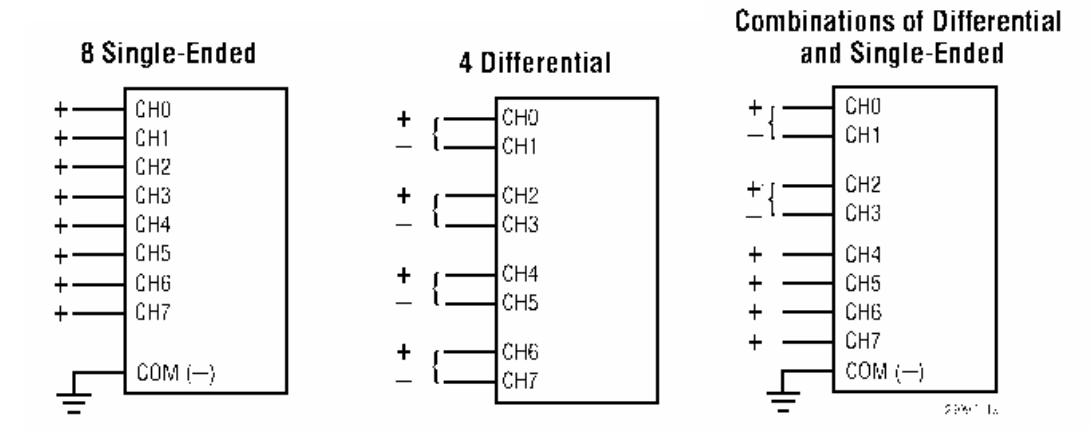

#### Differential measurements

Pairs of inputs can be used for differential measurements. The pairs are (CH0-CH1), (CH2- CH3), (CH4-CH5) and (CH6-CH7), where the lower input number of a pair is the non-inverting input and the higher number is the inverting input. The results of **differential measurements** are requested through the **DF01, DF23,DF45 and DF67**.

All software channels (single-ended and differential) can be request any time and independently from the actual input circuitry that is being used.

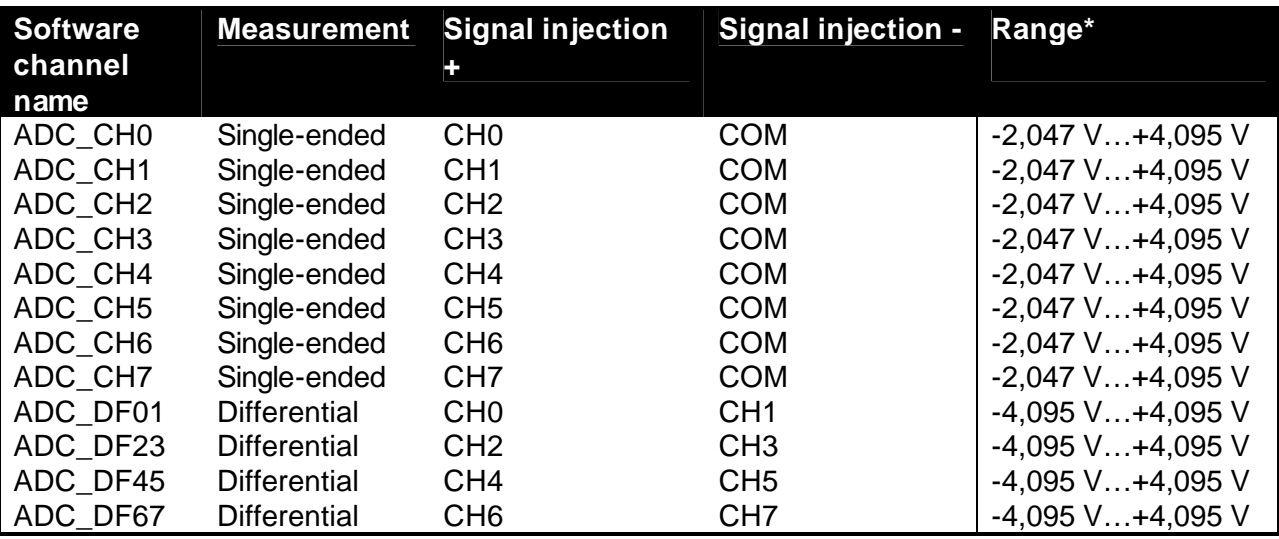

The connections VREF and REFCMP are explained in chapter "ADC and reference voltage". Additional information can be taken from the LTC2309 datasheet.

\* Due to software optimization (automatic range selection) a resolution of **1mV/step** is reached **for all channels**, which is even better, than the resolution that can be calculated from the LTC2309 ranges and its 12 data bits.

## **USB interface**

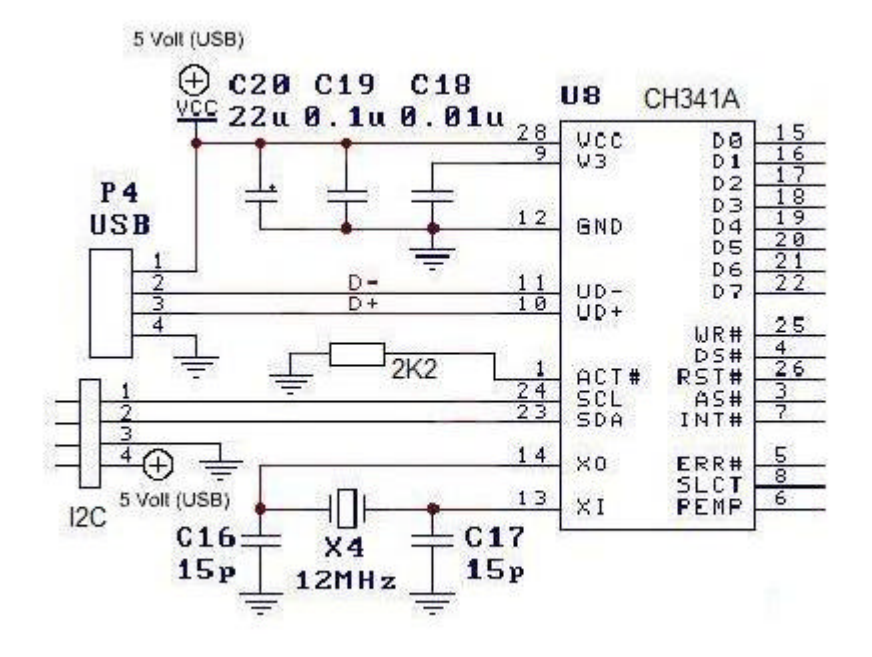

Die Ansteuerung des ADC erfolgt intern über eine I²C-Datenverbindung. Dabei belegt der LTC2309 die I²C-Chipadresse 08hex.

Der I²C-Datenbus steht über eine 4-polige Stiftbuchse für Schaltungserweiterungen zur Verfügung, so dass das ADC-Modul zusätzlich als PC-nach-I²C-Adapter genutzt werden kann.

The ADC is internally controlled through a I²C bus (TWI). A CH341A chip is used as USBto-I²C bridge.The I²C chip address 08hex is reserved for the LTC2309. Additional I²C chips can be connected if necessary.

## **ADC and reference voltage**

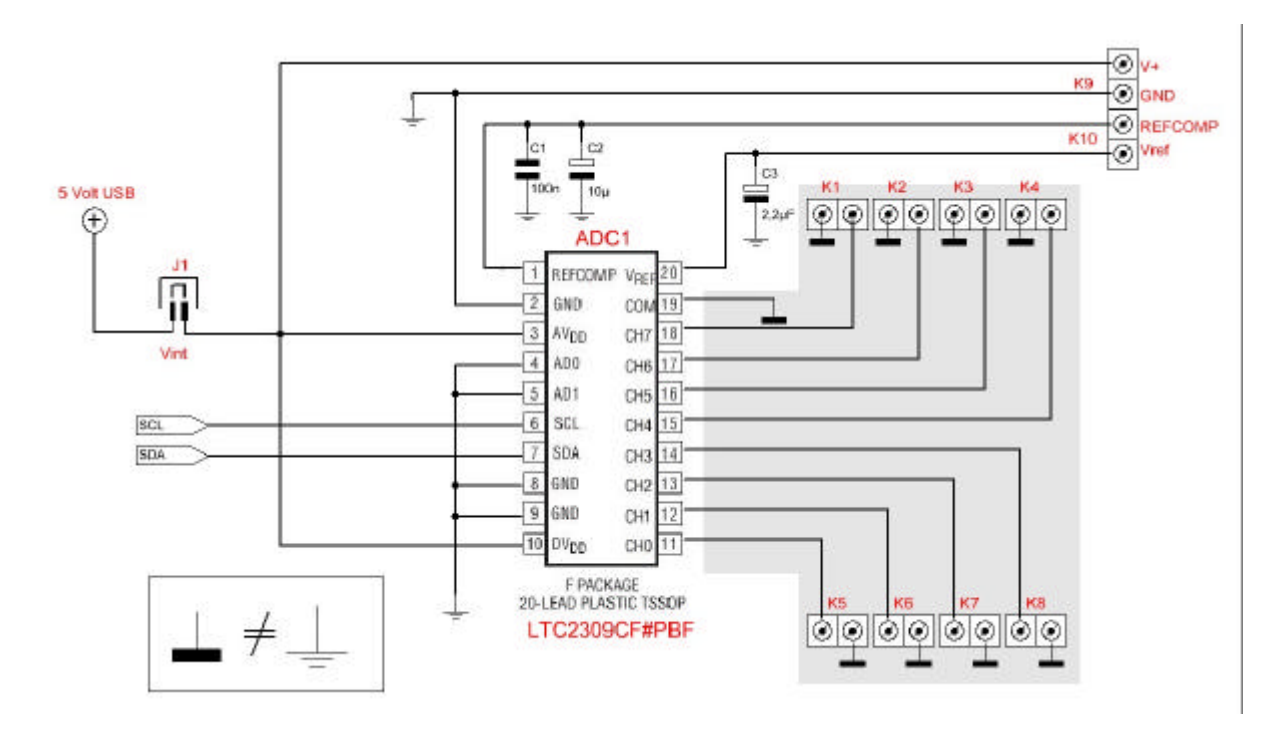

The analogue part consists of a high-quality ADC (Linear Technologies LTC2309) with internal voltage reference.

## Internal reference voltage

The screw terminal VREF is connected to the internal voltage reference (2,5V; 8KOhm source resistance). The LTC2309 internally gains this voltage to 4,095V connected to terminal REFCMP. The voltage at REFCMP (4,095V) is the reference for measurement, which means that the ADC reaches full scale as an input voltage rises to the voltage at REFCMP.

#### External reference voltage

Instead of the internal reference an external voltage can be used. For that purpose VREF must be connected to GND. Now a external voltage can be supplied to the REFCMP terminal.

## **Important: 0 < REFCOMP < V+**

#### Power supply

While jumper J1 is plugged the V+ terminal is connected to the USB supply voltage (+5V), which takes over the internal power supply of the ADC as well. Supplying external circuits from this pin remember that USB current is limited to a maximum of 500mA. The board can be supplied by an external, STABILIZED +5V voltage through the V+ terminal

as well. For that purpose jumper J1 must be removed first.

## **I²C master connector**

The USB power (Vcc, GND) and the I²C signals (SCA and SCL) are available at a female pin connector. Make sure that the overall current from USB does not exceed 500mA. The I²C pull-up resistors (usually 2K2) must be provided by the user circuitry. Remember that I²C chip address 08hex is occupied by the LTC2309 already.

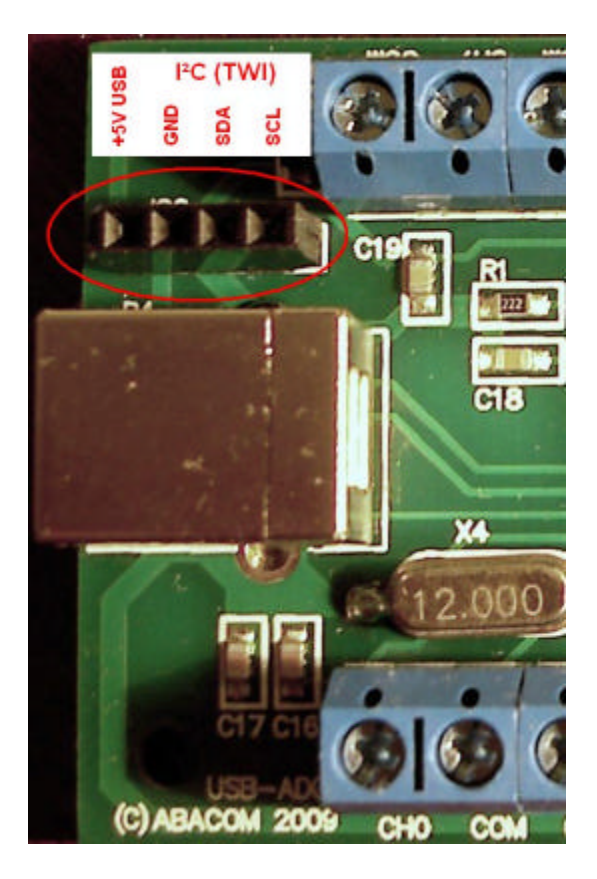

## **Software**

The software setup copies the following files to your hard-disc:

API

This directory contains files and examples made for some programming languages.

## DOC

Contains some useful datasheets.

#### DRIVER:

This folder contains files necessary for Windows plug & play installation. Connecting the device to the USB these driver files for CH341A chipset installed. The device is then ready for use. In software applications the device is addressed with a device number. This is a consecutive number of available CH341A chips starting from zero. Applications open a data channel to the CH341A chip that will then execute the data transport to the ADC. In most applications the device no. is adjustable.

## TEST

A simple test program can be found in this folder.

#### **Functional test**

For a simple device test and to find out the device no. use the USB\_ADC\_TEST.EXE from the \TEST folder.

#### **ProfiLab Expert**

This folder contains examples for ProfiLab Expert. Please make sure to have latest update from our Internet site installed.

#### **Programming interface (API)**

Programming examples for some languages can be found in the \API directory of the software installation.

The ADC and the I²C interface is programmed using a ActiveX control (file ABACOM USB ADC.OCX). The ActiveX control is registered as "ABACOM USB ADC" during software installation process and can be imported with any programming language that support ActiveX controls. Please refer to the manual of your programming language how ActiveX controls a handled.

The following code snippets are meant as illustration for the functional principles and may fail to compile. Remember the code examples.

To program the board an object "ABACOM USB ADC" (TUSBADCX) must be created. This could be done dynamically at run-time or with the IDE´s form designer.

```
 TUSBADCX *ADC ;
ADC = new TUSBADCX(this);ADC->Parent = this;ADC->Left = 24;ADC->Top = 40;
```
The ADC object defines some properties and methods for general control administration (left, top, etc.) and specialized ones for ADC and I²C control., like

```
Cannel0Value = ADC->ADC_CH0 //single ended read CH0
DiffCH0CH1 = ADC->ADC_DF01 //differential read CH0-CH1
```
or

```
ADC->I2C_Write(...)
```
Methods and Properties are named with leading "ADC\_" and "I2C\_".corresponding to their purpose.

## **ADC programming**

Certain properties (software channels) are read to request voltage values from the ADC.

Single-ended measurement (CH0…CH7; related to COM)

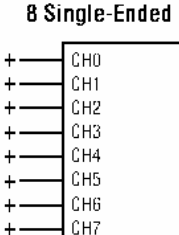

 $COM \leftarrow$ 

CH0\_to\_COM\_mV = ADC->ADC\_CH0 //Read channel 0, single ended CH1\_to\_COM\_mV = ADC->ADC\_CH1 //Read channel 1, single ended (…) CH7\_to\_COM\_mV = ADC->ADC\_CH7 //Read channel 7, single ended

The results of read operations ADC->ADC\_CH0..7 are signed integer values. Between - 2047 and +4095. The read result represents the input voltage in millivolts (mV) (with  $REFCMP = 4,095V$ .

The LTC2309 provides two possible internal voltage ranges. One of them is unipolar (0…4,095V), the other range is bipolar (-2,047V…+2,047V), both with 1mV/step. To simplify handling the software selects the range automatically. The result is a combined input range from -2047mV to 4095 mV without loss of resolution.

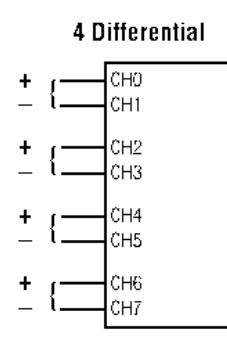

The terminals CH0..CH7 can be paired as differential inputs as shown in figure above. The results of the differential measurements are read from the software channels 8..11.

CH0 minus CH1 mV = ADC->ADC\_DF01 //Read differential CH0-CH1 CH2\_minus\_CH3\_mV = ADC->ADC\_DF23 //Read differential CH2-CH3 CH4\_minus\_CH5\_mV = ADC->ADC\_DF45 //Read differential CH4-CH5 CH6\_minus\_CH7\_mV = ADC->ADC\_DF67 //Read differential CH6-CH7

Read result are signed integers, ranging from -4095 mV to +4095 mV. Again the software takes advantage of the LTC2309 internal ranges and therefore reaches a resolution of 1 mV/step, which is theoretically 13 bit.

Connecting signals to the ADC make sure signals are within the "Absolute Maximum Ratings" of the LTC2309 to prevent damage.

#### **The voltage at CH0…CH7, COM and VREF must not exceed the following limit at any time: (GND) – 0,3V to (V+) + 0,3V**

COM is the common reference potential for the channel inputs and needs to have a certain potential referred to ground (GND). In typical applications (see LTC2309 datasheet) one of the (COM) terminals needs to be connected directly to ground.

All software channels (single-ended 0..7 and differential 8..11) can be request any time and independently from the actual input circuitry you are using.

In the need to use more than one board, additional ADC objects must be created. To address a device the device number must be set:

```
ADC1->ADC_DeviceNo = 0; //1st device
ADC2->ADC_DeviceNo = 1; //second device
etc.
ADCX->ADC_DeviceNo =-1 //Device disabled (default)
```
## **I²C (TWI) programming**

The device is equipped with an integrated I²C(TWI) master interface, which makes it possible to connect additional peripheral chips and control them with PC software. Some basic knowledge in I²C technology and understanding of chips datasheets is necessary for that.

The programming examples are based on a ready-made I²C demonstration board from MicroChip (TM), which can be purchased separately from our web-shop. ( http://www.electronic-software-shop.com/product\_info.php?pName=microchip-ic-board-p-17&cName=hardware-ic-twi-c-2\_13 )

Instead of that, any other I²C circuitry could be connected and programmed.

The following I²C methods are usable for that purpose:

## **Read/write bytes from/to chip registers**

The method

```
ADC->I2C_Write(0x20,0x09,LEDStatus)
```
Writes a byte (here LEDStatus) to the chip (slave) address 0x20 into a chip register (here 0x09).

```
ADC->I2C_Read(0x20,0x09,InData)
```
Read a register (here 0x09) of a chip, with chip address 0x20. The return value InData contains a readable ASCII string (HEX dump; e.g. "A7")

#### **Direct read/write data over i²C bus**

The following stream function allows direct read and/or write over the I²C bus:

```
OutData = "92 00":ADC->I2C Stream(outData, 2, inData);
```
The parameters (inData; outData) are readable ASCII strings (Hex dumps). The example writes two bytes 0x92 and 0x00 out on the bus. The number of bytes to write is implied with the the length OutData hex dump.

The number of bytes to read must be given in the second parameter (here: two). The return value is a readable hex dump string, like "FE B6" of the read bytes.

This function writes/reads bytes – without certain protocol – over the I²C bus and is therefore usable with almost any peripheral chip type.

## **EEPROM**

Read/write to EEPROM can be done with

```
ADC->I2C_WriteEEPROM(eprom24C02, 0, "FF FE");
ADC->I2C_ReadEEPROM(eprom24C02, 0, 7, Data);
```
For write operation the EEPROM type, the memory (start) address and the write data must be fed. For read operations the number of bytes to read must be given in addition (here: seven). Read and write data are readable hex dump strings again.

## **Clock frequency**

The I²C speed can be adjusted in four steps:

```
ADC->I2C_Speed = slow_20kHz
ADC->I2C_Speed = normal_100kHz
ADC->I2C_Speed = fast_400kHzADC->I2C_Speed = high_750kHz
```
Fast and high clock rates may not be supported by all I²C chips.

## **Dimensions**

70 x 45 x 15 mm

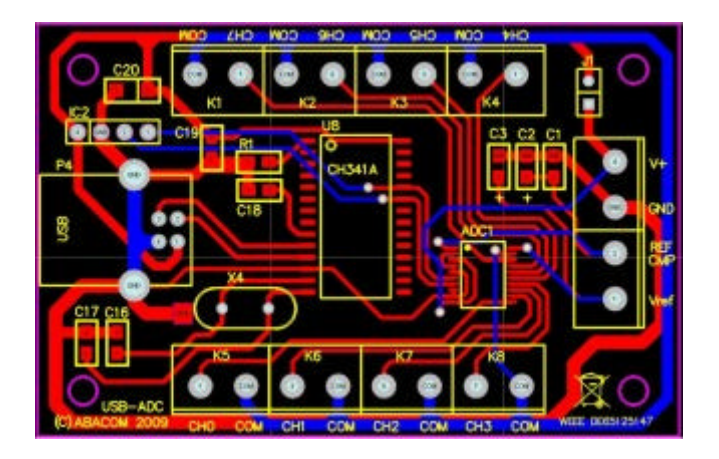

© 2010 – ABACOM-Ingenieurgesellschaft

#### **Example application: PT100 temperature sensors**

The figure below shows how to use PT100 temperature sensors with the ADC. The temperature can be calculated (by software) from the PT100 resistance R. A current source (Rv 4,7KOhm) feeds a current that is low enough not to warm-up the sensor to much. A shunt resistor Rs (220 Ohm) is used to measure the (temperature dependent) current flow. The resistance (and therefore the temperature) is calculated (voltage divider formula) as  $R = Rs * ($  (CH0 / CH1) -1). CH0 and CH1 represent the measured channel voltages related to ground. As these voltages are just a few 100mV, a external voltage reference is used, to optimize range and resolution (approx. 1 °C in practice). The reference voltage is generated using a diode D1 with approx. 600-700mV forward voltage. Temperature shift and precision can be neglected within this circuit, as only the ratio CH0/CH1 is of interest. Parasite wire resistance Rp (sensor leads) is eliminated using a three-wire sensor connection. The value of the shunt resistor (220 Ohm) has direct influence on the measured result and should be precise with low temperature coefficient (metal resistor). The circuit is usable for sensor temperatures up to 800 °C (depending on sensor type).

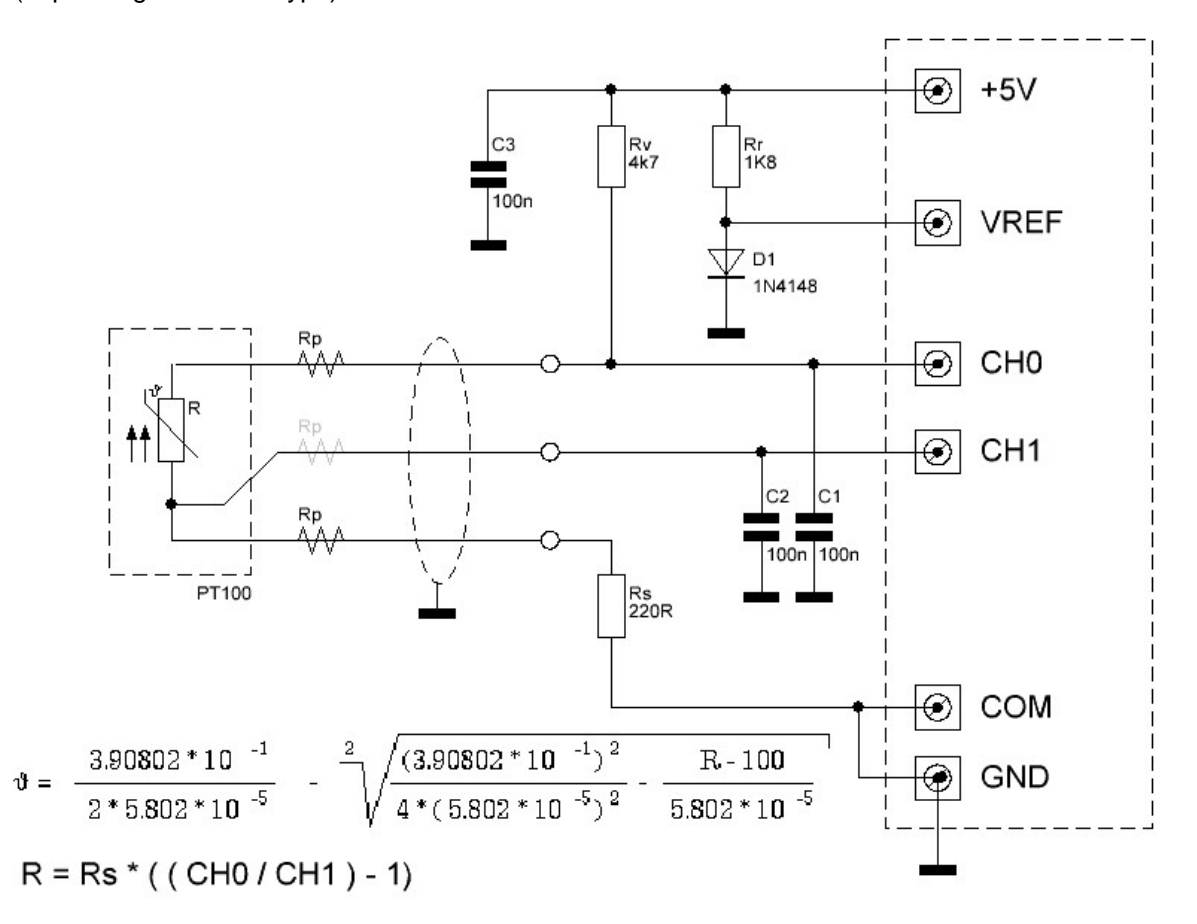

As each temperature channel needs two voltage channels, up to four PT100 can be connected to one module. The resistance R and the temperature must be calculated from the channel voltages by the software being used. Our software RealView and ProfiLab Expert is equipped with components that do the calculation, delivering temperature values directly.